# SMR

Sql Metadata Repository Gebruikershandleiding

# SMR - Gebruikershandleiding

### Inhoud

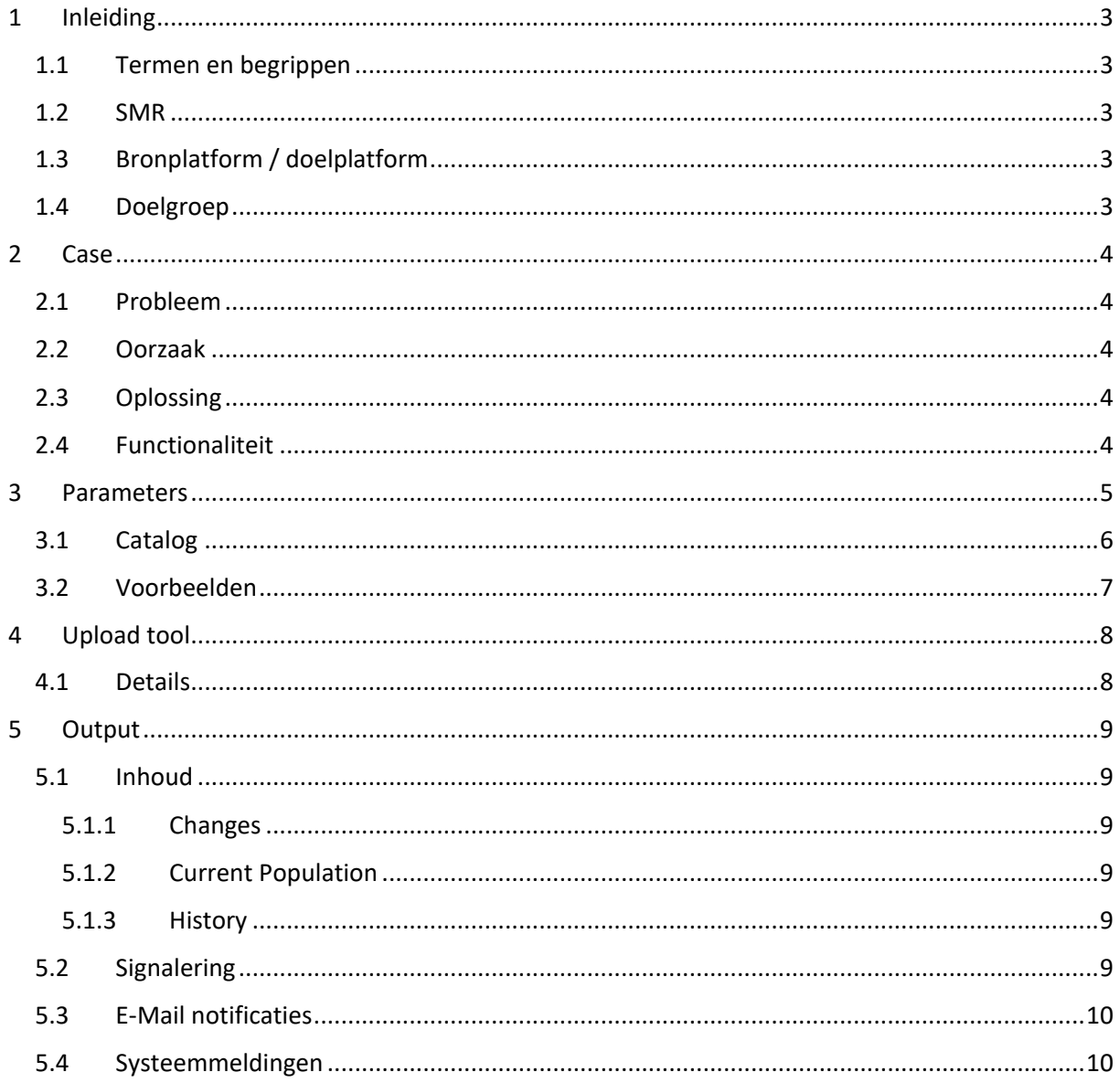

### <span id="page-2-0"></span>1 Inleiding

#### <span id="page-2-1"></span>1.1 Termen en begrippen

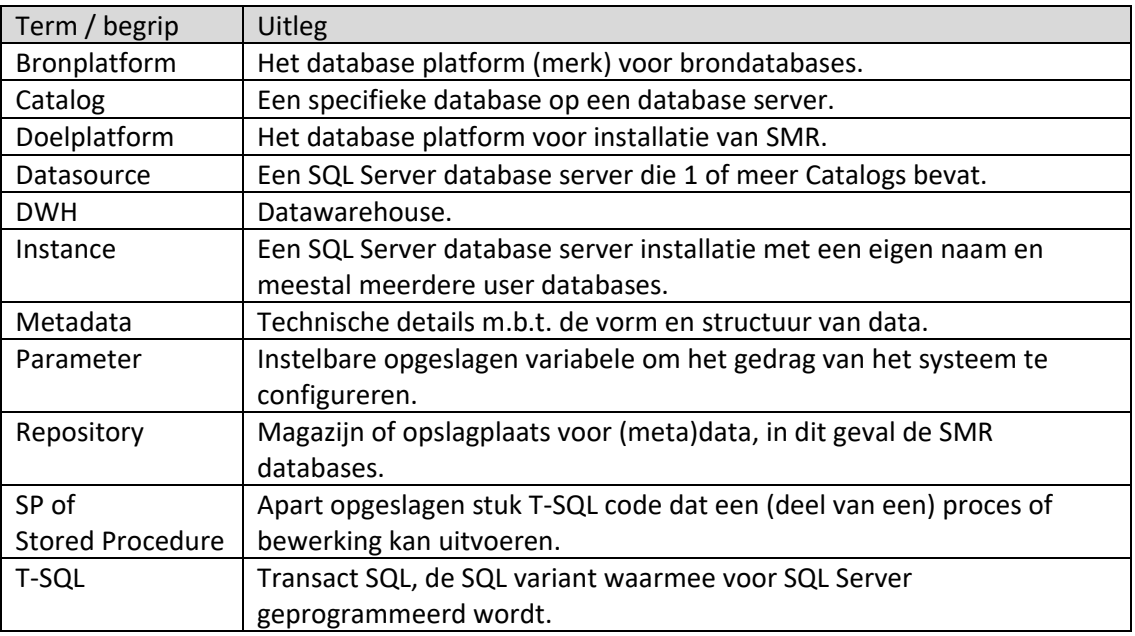

N.B.: Er is gekozen voor de termen datasource / catalog i.p.v. server / instance / database omdat dit generieke termen zijn over meerdere DB-platforms heen, de voorloper van dit systeem bevatte ook een connector voor Oracle bronnen en wellicht wordt dit bij een toekomstige versies ook weer als optie toegevoegd.

#### <span id="page-2-2"></span>1.2 SMR

SMR staat voor SQL Metadata Repository; de metadata van geselecteerde databases wordt bijgehouden. Verschillen worden gedetecteerd en indien gewenst, gesignaleerd.

#### <span id="page-2-3"></span>1.3 Bronplatform / doelplatform

Het enige bronplatform dat ondersteund wordt is Microsoft SQL Server. Wel zijn er plannen om uit te breiden naar ander bronplatformen.

Het doelplatform is eveneens Microsoft SQL Server.

#### <span id="page-2-4"></span>1.4 Doelgroep

Alle bedrijven / instanties die SQL Server voor de core business gebruiken in het algemeen en degene die een DWH en/of ETL koppelingen hebben in het bijzonder.

#### <span id="page-3-0"></span>2 Case

Hoe SMR is ontstaan…

#### <span id="page-3-1"></span>2.1 Probleem

Bij gebruik van een DWH hebben wijzigingen in brondatabases bijna altijd impact. De mate van impact hangt uiteraard af van de aard en omvang van de wijzigingen maar ook van de 'intelligentie' van het DWH, ofwel de mate waarin het DWH om kan gaan met dergelijke wijzigingen. Vaak ontbreekt deze intelligentie, in welk geval het aan de beheerders / gebruikers is om tijdig actie te ondernemen en het DWH aan te passen aan de gewijzigde brondatabase.

In de praktijk is echter niet altijd tijdig bekend *of* er wijzigingen zijn en zo ja, welke. In dat geval is het gevolg vaak dat de DWH processen kortweg gezegd 'omvallen'.

#### <span id="page-3-2"></span>2.2 Oorzaak

Soms informeert de leverancier (extern of intern) de beheerders m.b.t. wijzigingen maar dat is zeker niet altijd het geval. Het gevaar daarbij is dat de databasewijziging al door de acceptatietest is gekomen en al enige tijd zonder problemen in productie draait waarna plotseling het DWH 'omvalt'.

Voorbeeld: een kolomdefinitie wijzigt van 50 naar 100 tekens, pas wanneer er daadwerkelijk meer dan 50 tekens worden gebruikt treedt er een fout op in de processen die het DWH onderhouden omdat 'iets' niet meer past, in veel gevallen zal die foutsituatie het eerst op productie voorkomen.

Om productieverstoring te voorkomen is het daarom van belang dat elke wijziging zo snel mogelijk wordt gesignaleerd – dus wel tijdens of zelfs vóór het testen – zodat hier rekening mee gehouden kan worden en problemen kunnen worden voorkomen.

#### <span id="page-3-3"></span>2.3 Oplossing

De oplossing voor bovengenoemd probleem is relatief simpel; door een repository bij te houden van de metadata van betreffende brondatabases is het mogelijk om deze periodiek (dagelijks?) te vergelijken met de bron en evt. wijzigingen daarin meteen te signaleren (detecteren en rapporteren).

#### <span id="page-3-4"></span>2.4 Functionaliteit

De metadata wordt opgeslagen met een datumtijd stempel en periodiek vergeleken met de actuele metadata:

- 1. verschillen worden gedetecteerd;
- 2. verschillen worden geregistreerd;
- 3. verschillen worden gerapporteerd;
- 4. historie van wijzigingen wordt gedurende een bepaalde periode bewaard.

#### <span id="page-4-0"></span>3 Parameters

Onderstaande parameters zijn te vinden in SMR\_Data.dbo.Parameter, de geel gemarkeerde worden middels een SP bijgehouden en/of in de Installatiehandleiding behandeld.

De rest dient (vooralsnog) handmatig in de tabel te worden bewerkt:

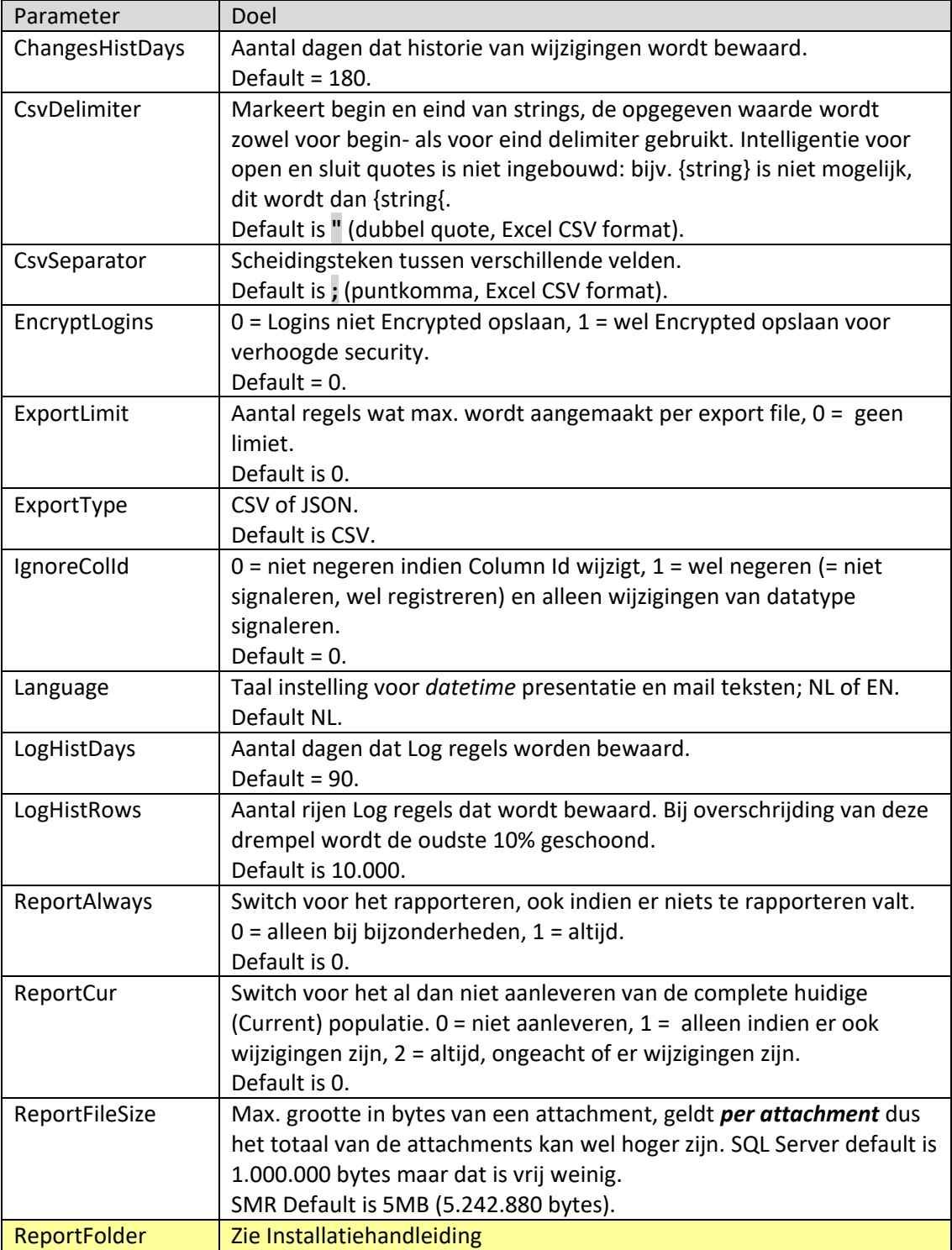

# SMR – Gebruikershandleiding

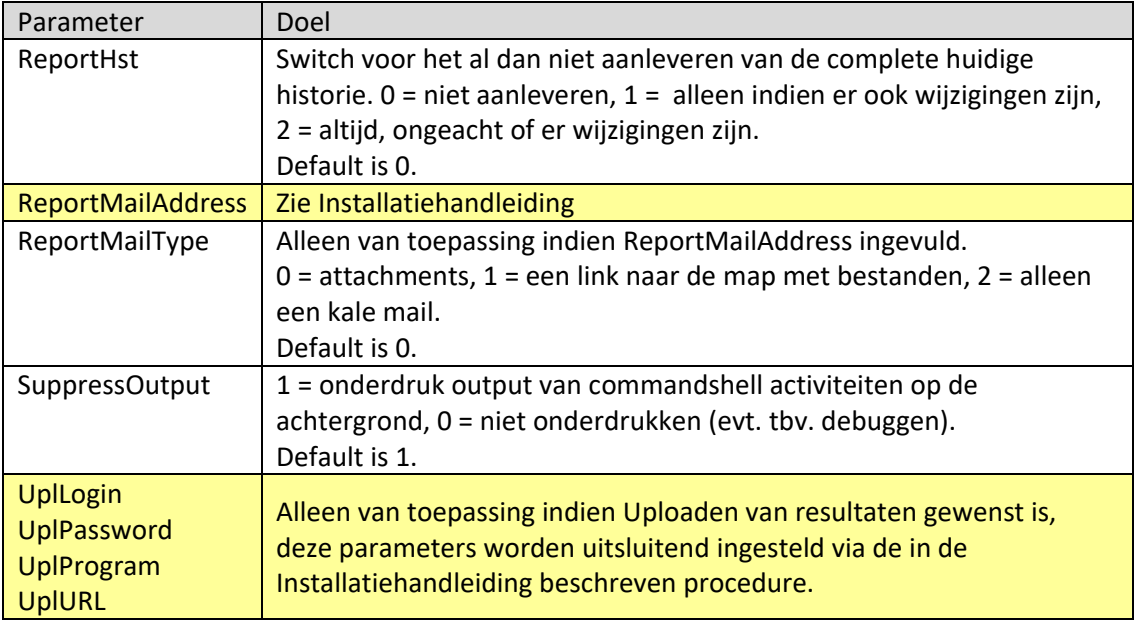

N.B.: indien EncryptLogins wordt gewijzigd wanneer het systeem al in gebruik is, dan zijn evt. logins niet versleuteld terwijl opgegeven is dat ze wel versleuteld zijn of andersom. In beide gevallen zullen ze onbruikbaar zijn. Dus, als deze instelling wordt gewijzigd dan moeten zowel bij de catalogs als bij de upload credentials de logins opnieuw geregistreerd worden.

#### <span id="page-5-0"></span>3.1 Catalog

Voeg als volgt een catalog toe; open een query venster op de SQL Server en voer uit:

exec SMR\_Core.dbo.up\_Register\_Catalog <Parameters>

De parameters zijn door een komma gescheiden, alleen de eerste 2 zijn verplicht:

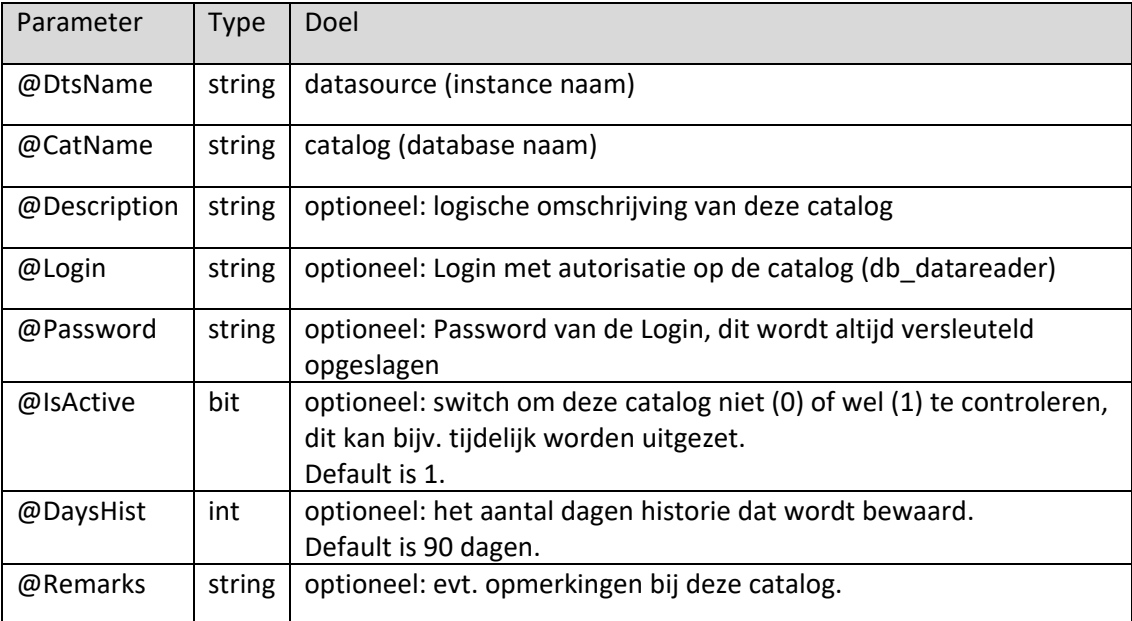

#### N.B.:

- 1. Als er geen Login en Password wordt opgegeven dan wordt er uitgegaan van Integrated Security;
- 2. Vergeet in elk geval niet om de betreffende Login te autoriseren op de betreffende database (*db\_datareader* rol);
- 3. Deze procedure kan ook worden gebruikt om wijzigingen door te voeren, in dat geval worden naast de Datasource en Catalog alleen de gewijzigde waarden opgegeven, de rest van de parameters moet dan NULL zijn. Als een string parameter leeg ('') wordt opgegeven dan wordt deze NULL gemaakt.

#### <span id="page-6-0"></span>3.2 Voorbeelden

```
-- Nieuwe registratie:
exec [dbo].[up_Register_Catalog]
      'SERVER\Instance1'
, 'Database1'
, 'Eerste catalog'
, 'SMR_Reader'
, 'Password'
;
-- Gewijzigd wachtwoord:
exec [dbo].[up Register Catalog]
     'SERVER\Instance1'
, 'Database1'
, NULL
, NULL
, '$trongerPa$$word'
;
```
### <span id="page-7-0"></span>4 Upload tool

T.b.v. koppeling met bijv. cloud applicaties is er een upload tool bijgeleverd: *SMRUploader.exe*.

Deze tool verzorgt de upload van de resultaten op de achtergrond en is dedicated voor SMR. Er wordt via een interne account connectie met de database gemaakt.

Installatie en configuratie wordt beschreven in de installatiehandleiding.

#### <span id="page-7-1"></span>4.1 Details

Deze paragraaf is puur informatief, dit is geen verplicht leesmateriaal voor normaal gebruik.

Als parameters moeten alleen de naam van de SMR instance en de naam van het te uploaden bestand worden opgegeven, de overige parameters worden uit de *SMR\_Data* database gelezen. Normaal is er geen output maar als er als 3<sup>e</sup> (optionele) parameter de waarde 1 wordt gespecificeerd, geeft het programma onderstaande output t.b.v. testdoeleinden:

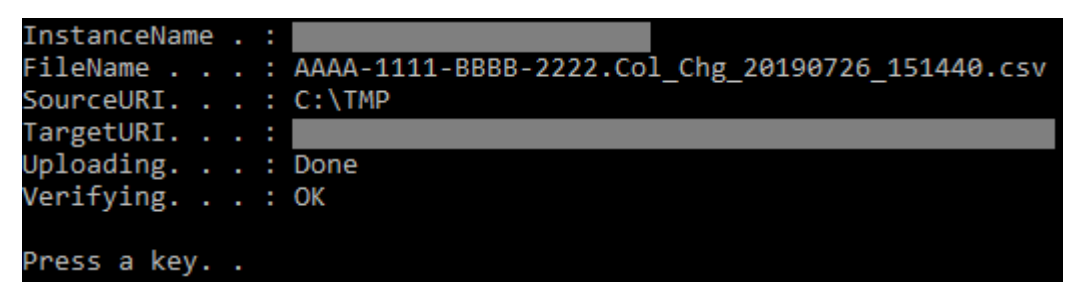

De credentials voor de upload zijn ook als parameters opgeslagen in de database, het password is altijd versleuteld maar in dit geval ook de naam:

UplLogin zY4FBSB4PiGTjyzhnx5rkFzzPqR7LzYOVFFidp9Pksw= UplPassword NJNR7o/HG6WfKNel7c4rgNd9Zw9Uzbo4nY+Ce1xwoR23jes4ehQOmfBOgU7Aq0eO

Het programma geeft de volgende return waarden:

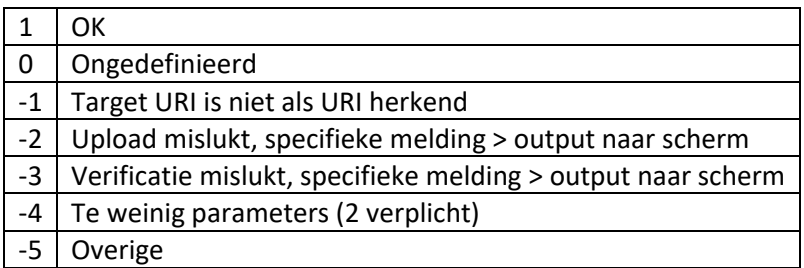

#### <span id="page-8-0"></span>5 Output

#### <span id="page-8-1"></span>5.1 Inhoud

Er zijn 3 (deel)verzamelingen:

- 1. Changes; alle verschillen tussen de bron en de repository;
- 2. Current Population; inhoud van de repository;
- 3. History; actuele historie van wijzigingen vanaf de schoningsdatum (zie Parameters) tot nu toe.

Deze worden geëxporteerd als CSV (default) of JSON file, zie Parameter *ExportType* bij hoofdstuk *[3](#page-4-0) [Parameters](#page-4-0)*.

#### <span id="page-8-2"></span>5.1.1 Changes

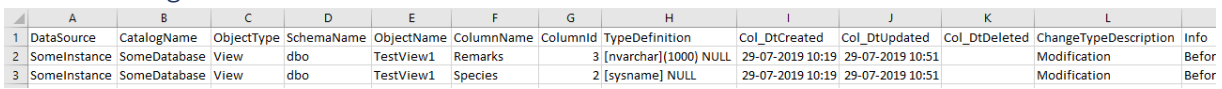

#### Ingezoomd op Info:

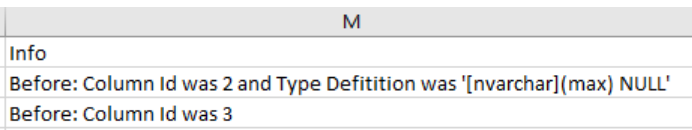

#### <span id="page-8-3"></span>5.1.2 Current Population

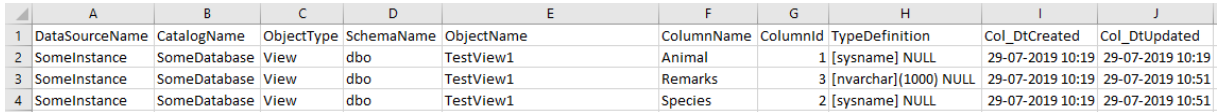

#### <span id="page-8-4"></span>5.1.3 History

History is identiek aan Changes maar met als extra de kolom *Col\_DtDeleted*.

#### <span id="page-8-5"></span>5.2 Signalering

De output wordt in de vorm van één of meer CSV files gemaakt. Er zijn verschillende methoden om die output aan de gebruiker aan te bieden:

- 1. Mail met bijlagen;
- 2. Mail zonder bijlagen;
- 3. Uploaden via het internet naar een server;
- 4. Combinaties van 1 of 2 met 3.

Bij alleen optie 2 moet de gebruiker de bestanden zelf ophalen uit de betreffende map, daarbij is het natuurlijk een vereiste dat dit een gedeelde omgeving is, zodanig dat voor zowel de SMR server als de gebruiker de juiste toegang is geregeld.

#### Zie Parameter *ReportMailType* bij hoofdstuk *[3](#page-4-0) [Parameters](#page-4-0)*.

# SMR – Gebruikershandleiding

<span id="page-9-0"></span>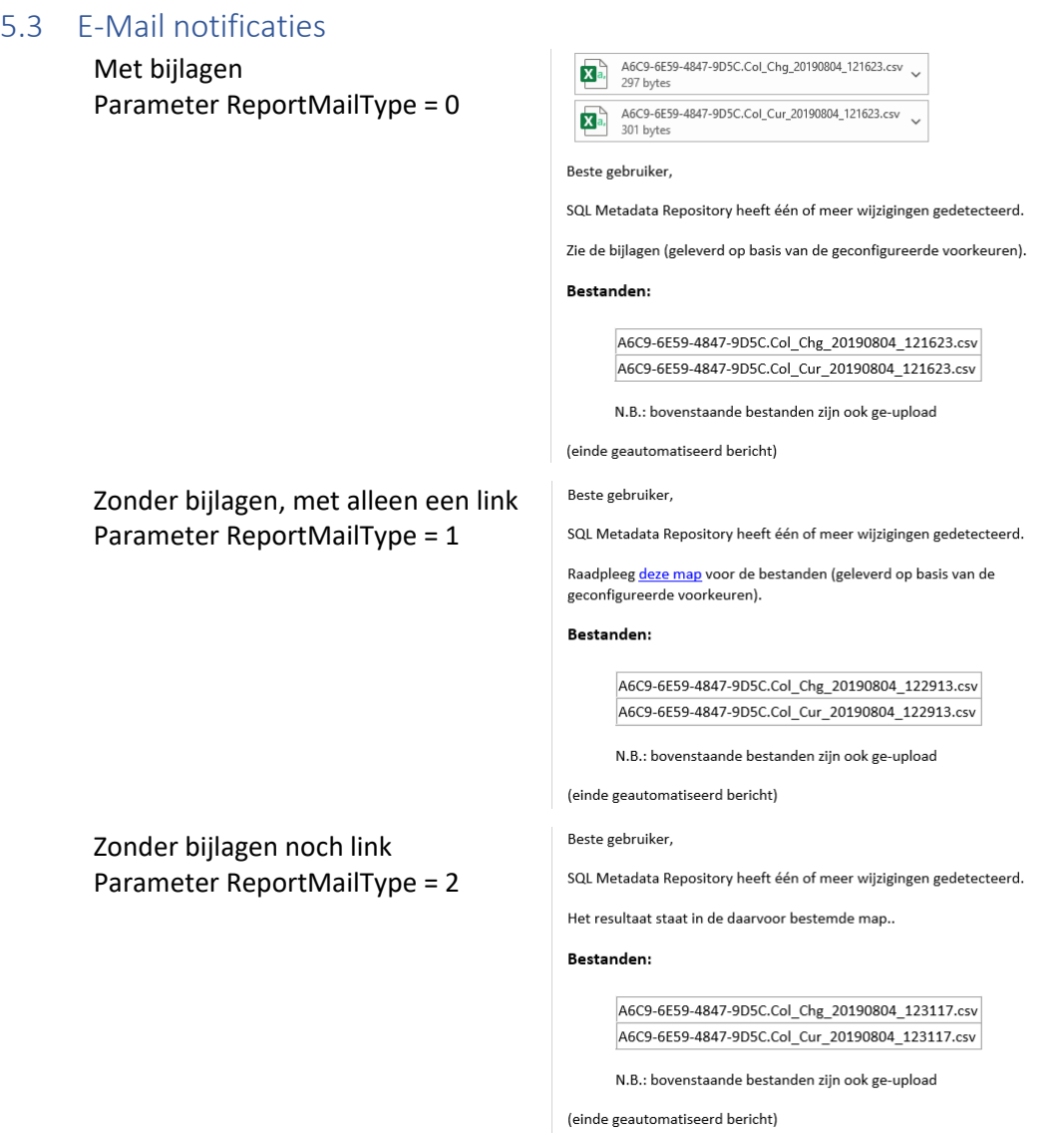

#### <span id="page-9-1"></span>5.4 Systeemmeldingen

Als er vanuit de licentie controle of overige processen meldingen zijn:

- Het aantal geregistreerde catalogs overstijgt de licentie;
- De licentie is verlopen of zal binnenkort verlopen zijn;
- Foutmeldingen of overige meldingen.

… dan worden deze in de mail vermeld. Wanneer er geen mail is geconfigureerd maar alleen een upload, dan is er geen mechanisme om deze meldingen aan de gebruiker door te geven. Wel worden de belangrijke in het Windows eventlog gelogd.

### SMR – Gebruikershandleiding

#### Voorbeeld van een mail met een foutmelding:

#### Beste gebruiker,

SQL Metadata Repository heeft één of meer wijzigingen gedetecteerd.

Het resultaat staat in de daarvoor bestemde map.

#### Bestanden:

A6C9-6E59-4847-9D5C.Col\_Chg\_20190804\_153034.csv A6C9-6E59-4847-9D5C.Col\_Cur\_20190804\_153034.csv A6C9-6E59-4847-9D5C.Col\_Hst\_20190804\_153034.csv

N.B.: bovenstaande bestanden zijn ook ge-upload

#### Foutmeldingen:

Error - The number of registered Catalogs (6) exceeds the LicenseType (5), only the Licensed amount will be handled

(einde geautomatiseerd bericht)